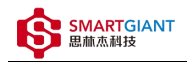

# PMI-6001 用户手册

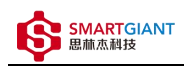

## 版本历史

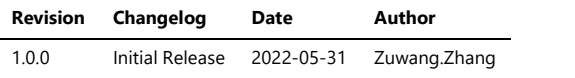

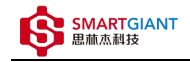

- 一、PMI-6001概览
- 二、软件
	- 软件环境搭建
	- 软件API说明
- 三、测量
	- 电压采样测量
	- 电流采样测量

一、PMI-6001概览

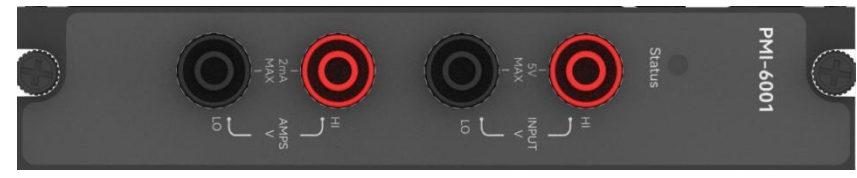

图1-1 PMI-6001览图

# 二、软件

# 软件环境搭建

#### 软件API使用是rpc模式调用

#### 1、建立rpc连接

```
from tinyddp.client import DDPClient, Collection, Subscription
# 169.254.1.32为机箱ipaddr, 7801为PMI-6001模块调用端口号
# 机箱PMI模块插入的槽位号[A1, A6]分别对应端口号[7801, 7806]
# 机箱PMI模块插入槽位号[B7, B8]分别对应端口号[7807, 7808]
duts_port = "ws://169.254.1.32:7801"
client = DDPClient(duts_port)
pmi6001 = client.get_proxy('PMI-6001') # 'PMI-6001'为rpc远程调用实例化对象
```
#### 2、API调用

pmi6001.read\_continuous\_sampling\_statistics('2mA', 5)

# 软件API说明

#### 详细函数API列表见附件: API\_List/pmi-6001.html

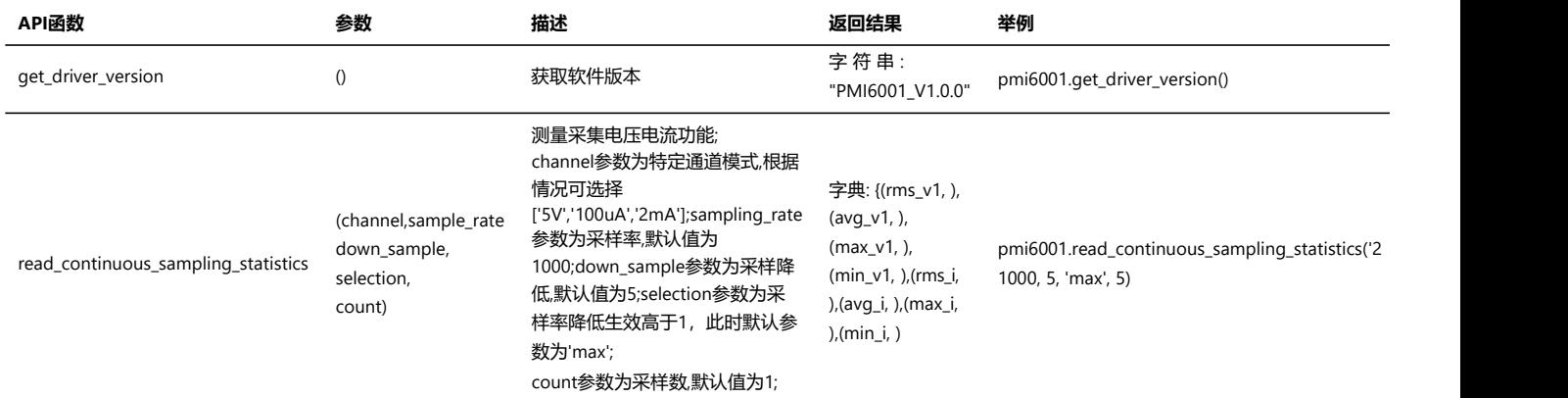

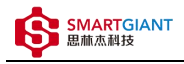

# 三、测量

### 电压采样测量

步骤1: 配置测试引线

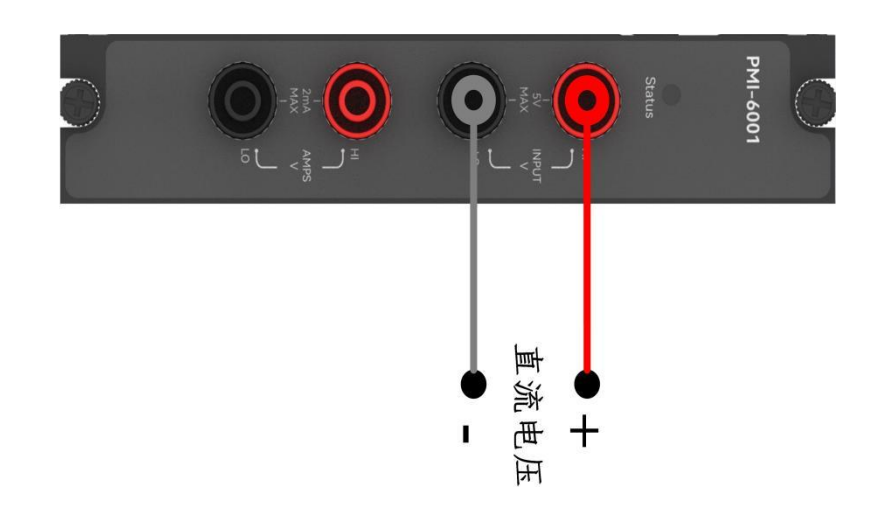

#### 步骤2: 使用香蕉头,模拟信号输入2V直流电压;

```
输出: pmi6001.read_continuous_sampling_statistics('5V', 5)
返回结果: [average=[2000.4090327177294, 'mV'], max=[1999.9952316281335, 'mV'], min=[1999.9576806996868, 'mV'], rms=
[1999.9679327471404, 'mVrms']]
```
## 电流采样测量

#### 步骤1: 配置测试引线

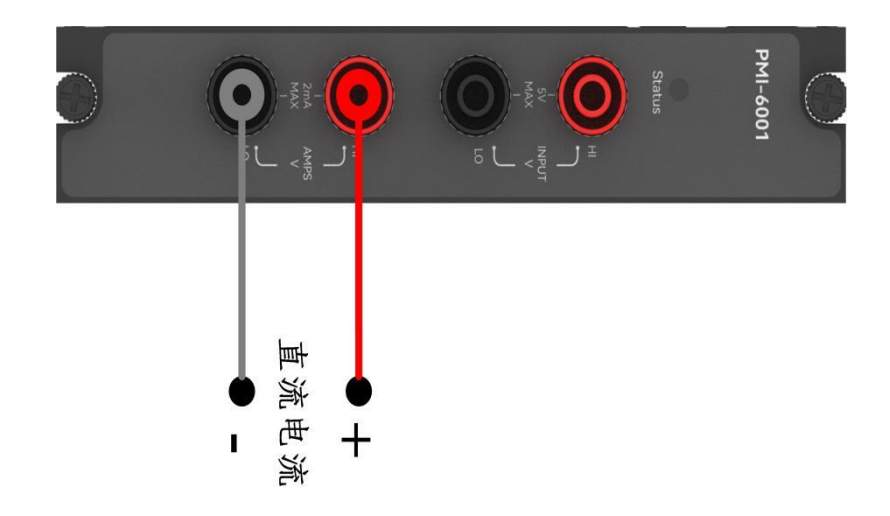

#### 步骤2: 使用香蕉头,模拟信号输入1mA直流电流;

输出: pmi6001.read\_continuous\_sampling\_statistics('2mA', 5) 返回结果: average=[1.0061545964183267, 'mA'], max=[1.0026494266181842, 'mA'], min=[1.0026494266181842, 'mA'], rms= [1.0026494266181842, 'mArms']